# Визуальный подбор товара

- [Параметры подбора товара](#page-0-0)
- [Настройка отображения кода товара](#page-1-0)
- [Автоматическая смена раскладки клавиатуры](#page-1-1)

Начиная с версии 4.6.137 реализована возможность подбора товара по нескольким параметрам для всех интерфейсов пользователя.

Начиная с версии 4.6.173 реализована возможность автоматической смены раскладки клавиатуры при переходе в поле ввода.

## <span id="page-0-0"></span>Параметры подбора товара

Визуальный подбор товара является альтернативой вводу товара вручную или с помощью сканера штрих-кодов. В кассовом ПО Artix реализована возможность подбора товара по следующим параметрам:

- код,
- штрих-код,
- наименование,
- артикул,
- цена.

Для настройки подбора товара по одному или нескольким параметрам в утилите администрирования Yuki необходимо на клавишу настроить действие "Подбор товара" с соответствующей командой. О настройке действий подробнее можно прочитать в разделе "[Настройка действий](http://docs.artix.su/pages/viewpage.action?pageId=10649696)".

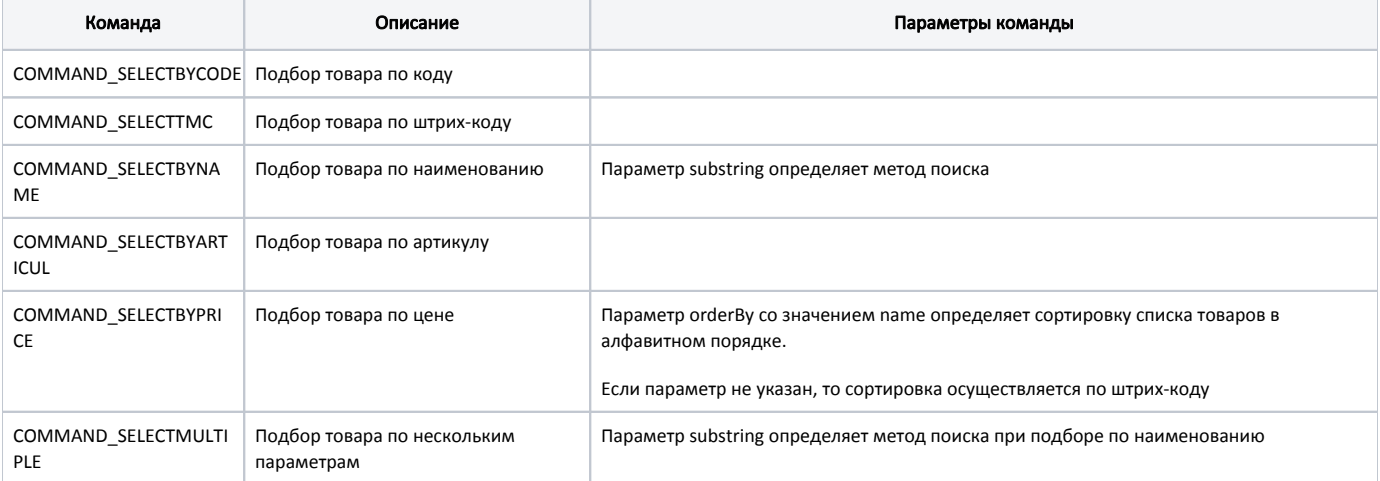

При нажатии клавиши, настроенной на подбор товара, на экран выводится список товаров. Пользователь может выбрать нужный товар, используя клавиши навигации или функцию фильтрации. При использовании фильтра в список товаров попадают записи, начинающиеся с введенной последовательности.

Подбор товара по нескольким параметрам сперва выводит результаты по первому фильтру, затем к текущему списку применяется второй выбранный фильтр, и так далее.

В кассовом ПО Artix реализована возможность устанавливать фокус на поле ввода по умолчанию при подборе товара по нескольким параметрам. Задается в секции [UI.TmcMultipleChoiceForm.<Поле ввода>], регулируется настройкой defaultField в конфигурационном файле /linuxcash/cash/conf/ncash.ini.d/gui.ini.

Возможные значения <Поле ввода>:

- barcodeEdit поле ввода штрих-кода,
- codeEdit поле ввода кода,
- nameEdit поле ввода наименования,
- priceEdit поле ввода цены.

#### Пример настройки

;[UI.TmcMultipleChoiceForm.<Поле ввода>]

- ; Возможные значения <Поле ввода>: barcodeEdit, codeEdit, nameEdit, priceEdit
- ; Устанавливать фокус по умолчанию
- ; По умолчанию false
- ;defaultField = false

(i)

(ï)

При использовании фильтра по штрих-коду наименование товара берется из таблицы [Barcodes БД Dictionaries](https://docs.artix.su/pages/viewpage.action?pageId=86248283#id--Barcodes�-).

При подборе товара по наименованию может быть использован поиск по вхождению. Метод поиска определяется параметром команды substring:

- При значении параметра true выполняется поиск по вхождению. Например, для поиска товара "электрическая лампа накаливания" достаточно в строке поиска ввести "эл лам нак".
- При значении параметра false или в том случае, когда параметр не задан, выполняется поиск записи, начинающейся с введенной последовательности символов.

В кассовом ПО Artix существует возможность редактирования базовой формы поиска товара по нескольким параметрам (удаление и перемещение полей ввода). Файл базовой формы поиска товара tmcmultichoice.ui для графического интерфейса находится в директории /linuxcash/cash/ui/ (для текстового - /linuxc ash/cash/ui/tui/, для сенсорного - /linuxcash/cash/ui/touch/).

Для редактирования файла формы поиска tmcmultichoice.ui можно воспользоваться приложением Qt Designer. Отредактированный файл необходимо добавить в директорию:

- для графического интерфейса /linuxcash/cash/ui/ui.d/,
- для текстового интерфейса /linuxcash/cash/ui/ui.d/tui/,
- для сенсорного интерфейса /linuxcash/cash/ui/ui.d/touch/.

Настройки из директории /linuxcash/cash/ui/ui.d/ являются приоритетными. Если в директории /linuxcash/cash/ui/ui.d/ файл интерфейса формы поиска отсутствует, то будет применена базовая форма.

При обновлении кассы содержимое директории /linuxcash/cash/ui/ перезаписывается (в отличие от директории /linuxcash/cash/ui/ui.d/), внесенные ранее изменения будут удалены.

Если на кассе настроен учет остатка товара, то при подборе товара по наименованию или цене в списке отображается количество на остатке из карточки товара, при наличии разреза с настроенными остатками отображается количество остатков по разрезу. Более подробную информацию о ведении учета остатков можно получить из раздела ["Учет остатков товара](https://docs.artix.su/pages/viewpage.action?pageId=27532526)".

## <span id="page-1-0"></span>Настройка отображения кода товара

В кассовом ПО Artix реализована настройка отображения кода товара при подборе по наименованию и артикулу.

Настройка отображения кода товара осуществляется в конфигурационном файле /linuxcash/cash/conf/ncash.ini.d/gui.ini в секции [GUI.TmcChoiceForm], задается параметром alwaysShowCode.

При подборе товара по наименованию и артикулу и при значении параметра alwaysShowCode:

- true будет отображен код товара,
- **•** false код товара не будет отображен.

#### Пример настройки

[GUI.TmcChoiceForm]

; Показывать код товара в подборе по наименованию и артикулу

; По умолчанию false

;alwaysShowCode = false

### <span id="page-1-1"></span>Автоматическая смена раскладки клавиатуры

Функционал реализован для всех интерфейсов кроме touch.

В кассовом ПО Artix существует возможность автоматической смены раскладки клавиатуры при переходе в поле ввода. Для установки автоматической смены раскладки необходимо:

1. Установить пакет xkblayout-state, который содержит утилиту для смены раскладки:

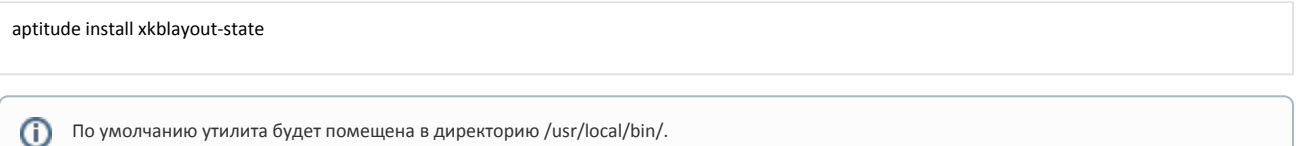

- 2. Определить индексы клавиатурных раскладок в системе. Для этого выполните следующие шаги: а. После полной загрузки кассы нажмите любую клавишу на клавиатуре.
	- b. Чтобы вывести на экран весь список доступных клавиатурных раскладок, выполните команду:

DISPLAY=:255 XAUTHORITY=/home/autologon/.Xauthority sudo -u autologon xkblayout-state print %N

с. Для присвоения индекса, выполните команду:

DISPLAY=:255 XAUTHORITY=/home/autologon/.Xauthority sudo -u autologon xkblayout-state set 1

- , где 1 это индекс раскладки (индексация начинается с 0).
- 3. Создать файлы с расширением .sh для вызова утилиты xkblayout-state, добавить права на их исполнение.

#### Пример файла для переключения на русскую раскладку

#!/bin/bash

/usr/local/bin/xkblayout-state set 1

#### Пример файла для переключения на английскую раскладку

#!/bin/bash

/usr/local/bin/xkblayout-state set 0

4. В утилите администрирования Yuki для требуемого действия задать параметры:

Параметр действия 1: название - focusln.<имя\_виджета>, значение - shell:////<путь\_до\_файла>/<наименование\_файла\_1.sh>.

Параметр действия 2: название - focusOut.<имя\_виджета>, значение - shell:////<путь\_до\_файла>/<наименование\_файла\_2.sh>.

Где:

- focusin отвечает за установку фокуса на поле ввода,
- focusOut отвечает за снятие фокуса с поля ввода,
- <имя виджета> при подборе по нескольким параметрам возможны значения: codeEdit код товара, barcodeEdit штрих-код товара, pri ceEdit - цена товара, nameEdit - наименование товара. Для остальных видов подбора значение - InputField.

ന Реализована возможность добавить выполнение операции при установке и снятии фокуса на поле ввода. Для этого необходимо в соответствующую команду добавить параметры:

- название focusIn.<имя виджета> или focusOut.<имя виджета>
- значение операция (report, frdoc, shell, frcommand)

Подробнее об операциях можно прочитать в разделе "Отчеты".

5. Перезапустить кассу.

Таким образом при открытии формы подбора будет установлена раскладка, которая задана настройками. При закрытии формы подбора будет возвращена раскладка по умолчанию - английская.